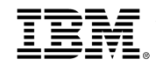

# ESA Admin Registration Guide

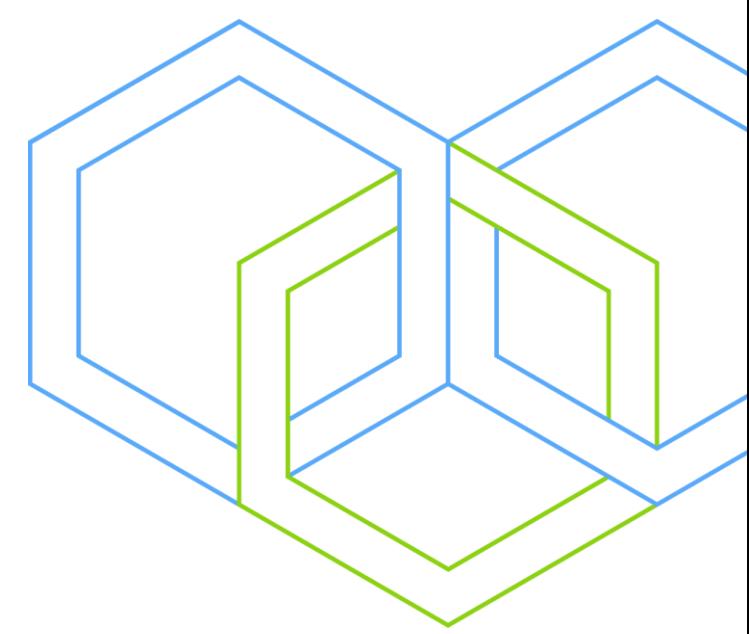

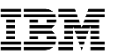

## **ESA Contact Registration**

**Business Partner can assign an employee to be your firm's ESA contact through your firm's PartnerWorld Profile System (PPS)**

**There are three types of ESA Roles that can be registered in PPS.**

- **- Administration Contact**
- **- Billing Contact**
- **- Primary Contact**

**Ensure you have an employee assigned as 'Administration Contact'.**

**Assigned 'Administration Contact' will receive latest 'News and Communication' related to ESA business, and also have access to ESA Business Partner 'Programs' and other 'Benefits' provided thru IBM ParnterWorld. e.g. ESA Client Credit Program**

**Refer to 'Step-by-Step Guide' to register an ESA Administration Contact for your firm.** 

**If you have any question related to PartnerWorld Profile, please contact IBM PartnerWorld Contact Services for assistance:<https://www.ibm.com/partnerworld/resources/support>**

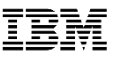

# **Step-by-Step Guide**

**1) Assigned employee must create an IBM ID for PartnerWorld access 2) Assigned employee must be aligned under ESA company profile as an employee 3) Assign the employee for ESA Administration Contact role**

### **1. Assigned employee must create an IBM ID for PartnerWorld access**

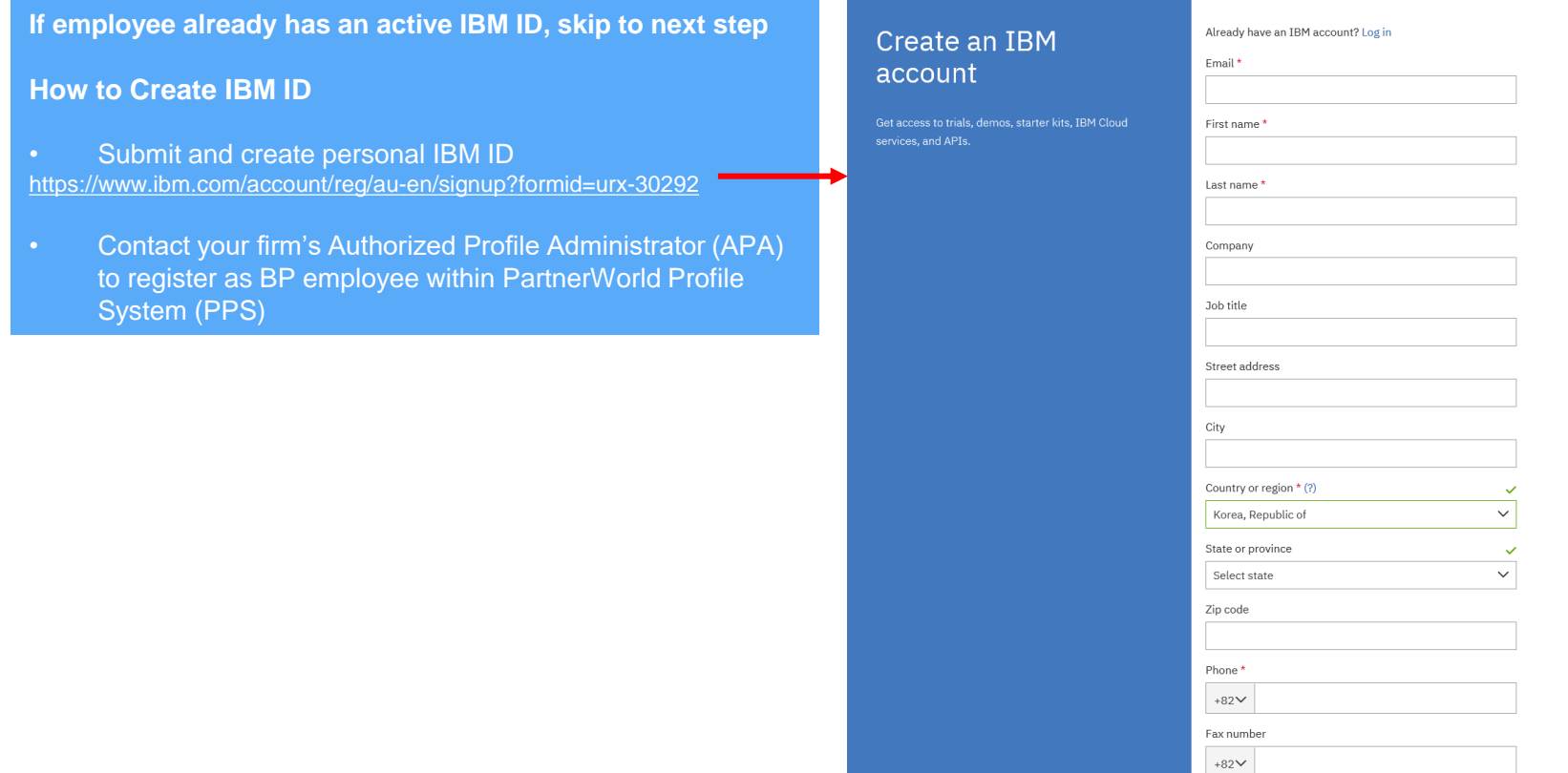

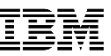

## **2. Assigned employee must be aligned under ESA company profile as an employee**

**- Performed by Firm's APA (Authorized Profile Administrator)** 

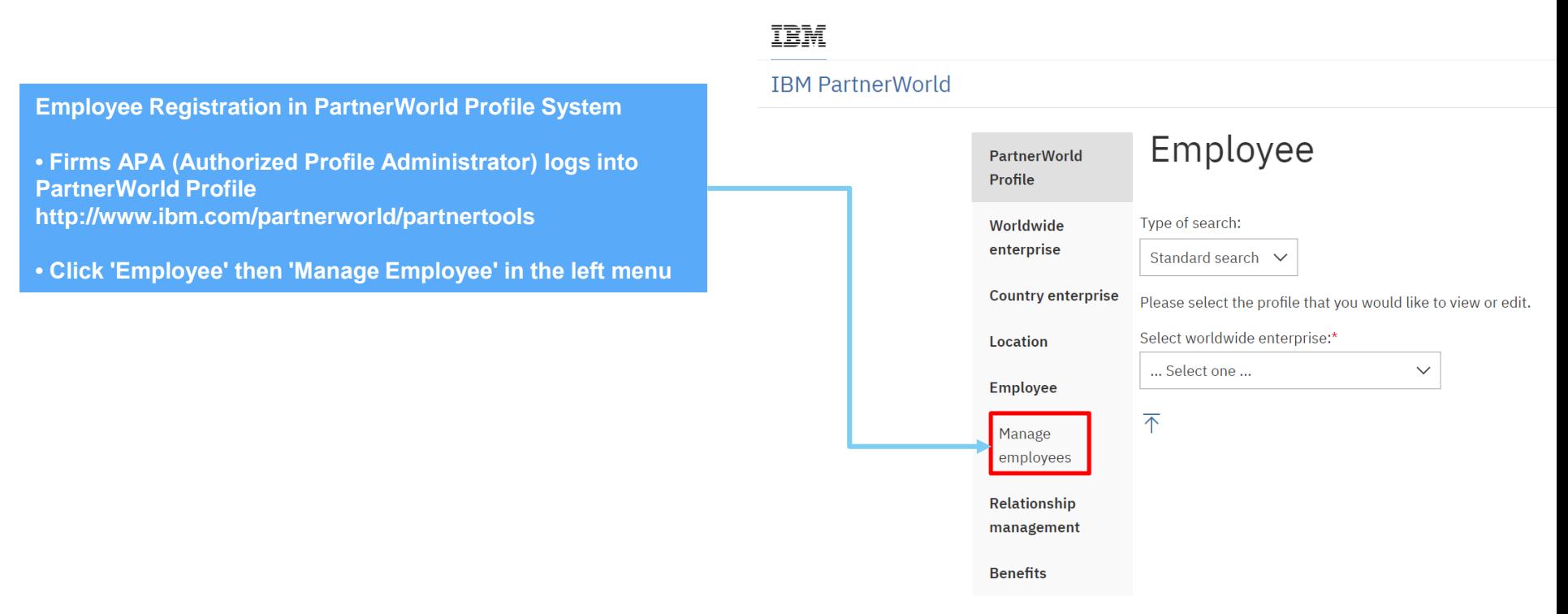

#### 5 © 2018 IBM Corporation

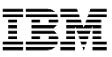

### **2. Assigned employee must be aligned under ESA company profile as an employee - Performed by Firm's APA (Authorized Profile Administrator)**

- **Select Worldwide/Country enterprise profile if prompted**
- **Find 'Add an employee' tab**
- **Fill up all the mandatory information**
- **Click 'Submit'**
- **\* You must wait for Employee to be added within the system**

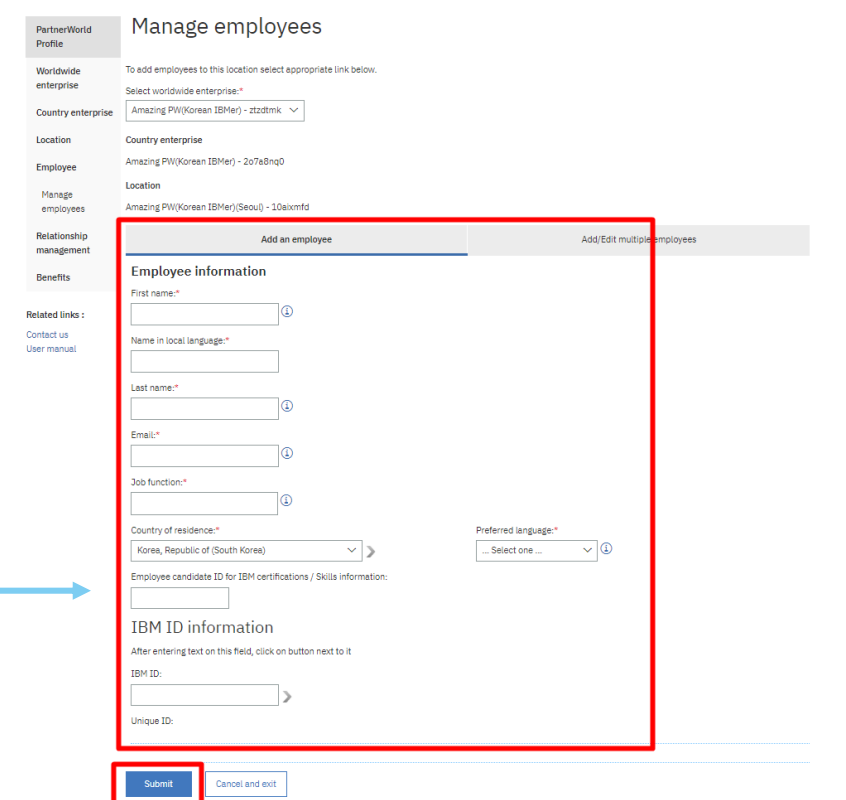

### **3. Assign the employee for ESA Administration Contact role**

**- Performed by Firm's APA (Authorized Profile Administrator)** 

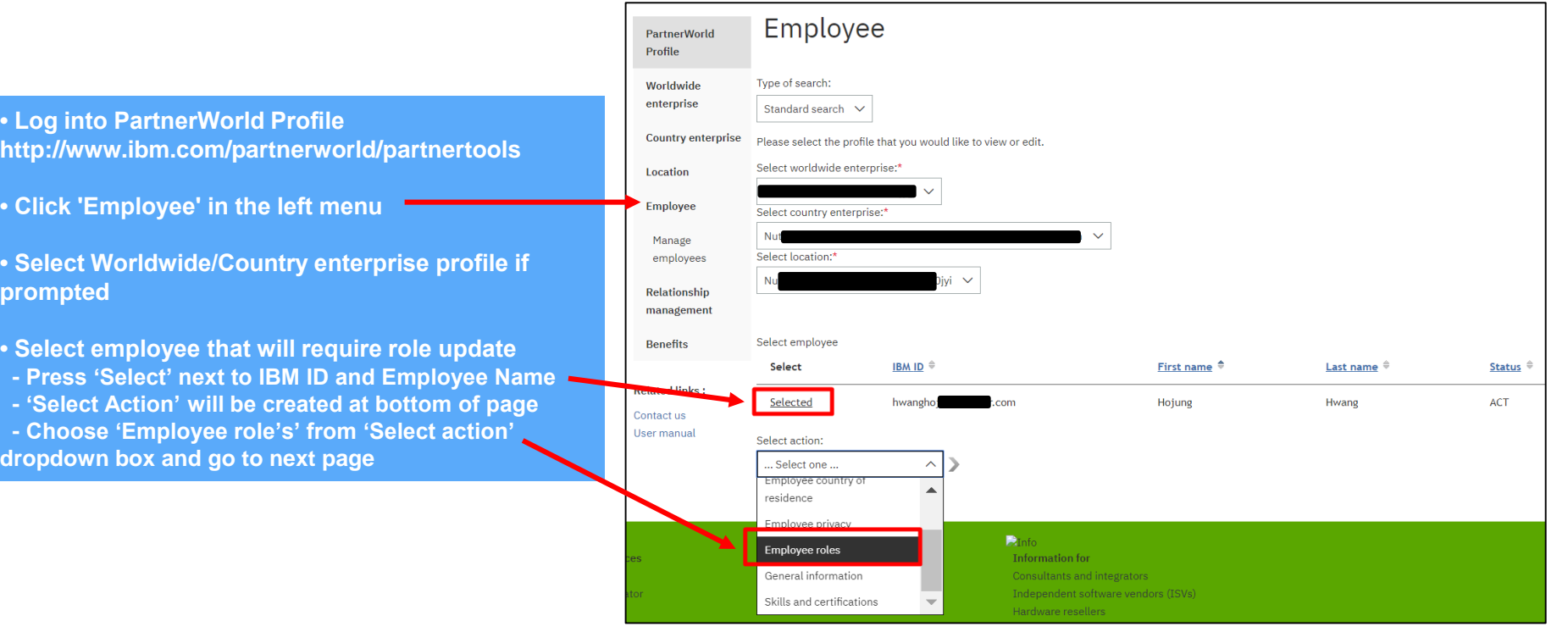

**prompted** 

## **3. Assign the employee for ESA Administration Contact role**

**- Performed by Firm's APA (Authorized Profile Administrator)** 

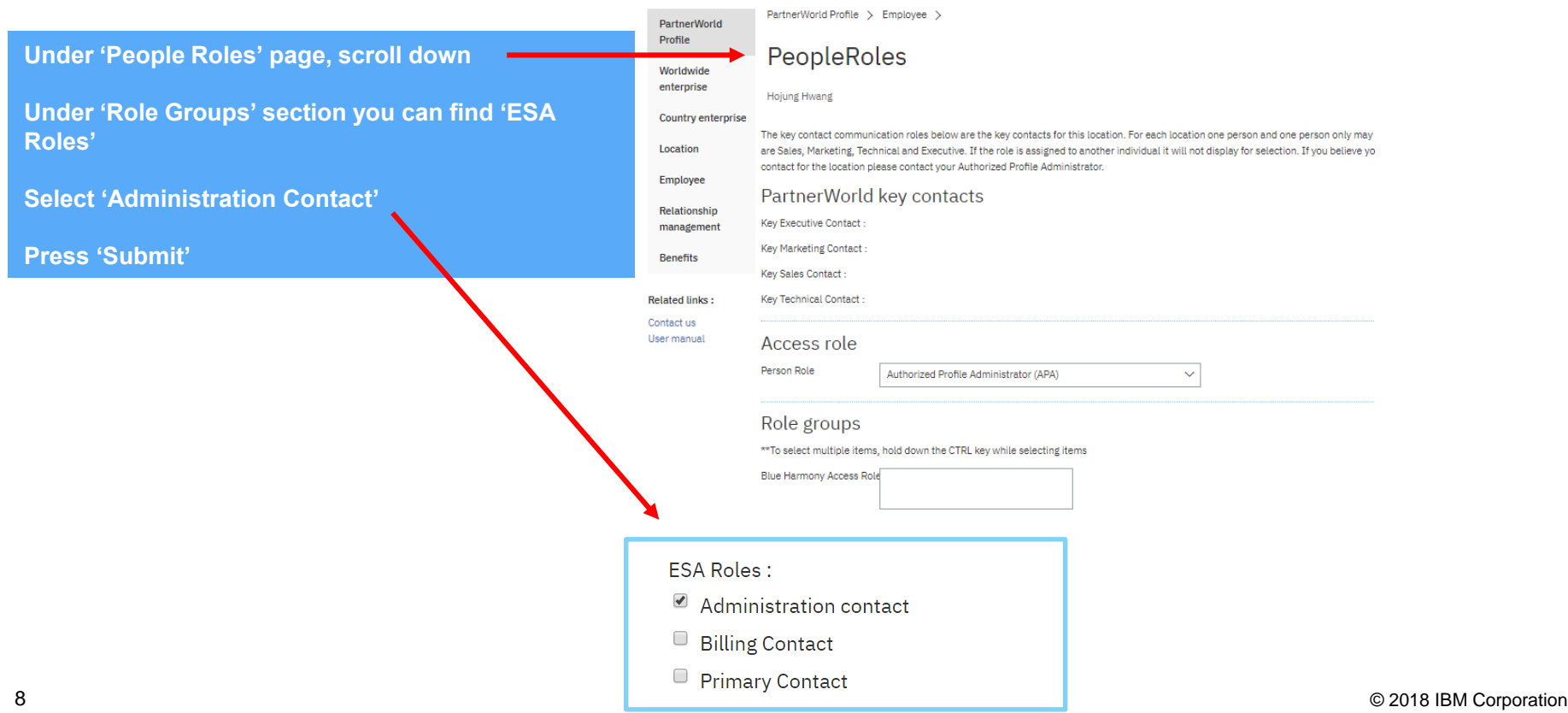

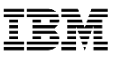

# **Thank You!**

**You have completed assigning an ESA Administration Contract role for your company**